# 令和4・5年度

# 吉岡町が発注する建設工事入札参加 資格審査申請(随時申請)のしおり

吉岡町企画財政課財政室

町が発注する建設工事の入札に参加する者は、入札参加の資格審査を受け、工事種類ご とに資格を有すると認定された者でなければなりません。

に負担と吊するこ略にしれた。<br>平成18年1月から「ぐんま電子入札共同システム」の稼働に伴い、入札参加資格審査 申請はインターネットを利用した電子申請となっています。

※「ぐんま電子入札共同システム」とは、群馬県と県内12市14町3村2団体が、入 札の透明性・客観性・競争性を向上し、併せて入札参加資格審査申請の利便性向上を 図るために、「群馬県CALS/EC市町村推進協議会」を設置し、共同開発・共同 運用しているシステムです。

この協議会に参加している団体への申請については、一度の申請で複数の団体に申請で きます。なお、システムを共同利用している団体は以下のとおりです。

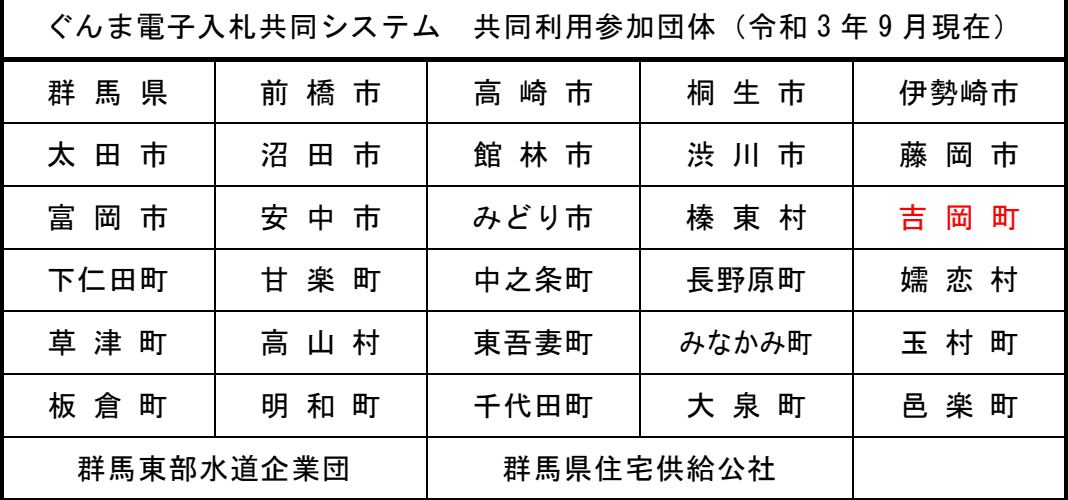

※群馬東部水道企業団は太田市、館林市、みどり市、板倉町、明和町、千代田町、大泉町、 邑楽町の3市5町の水道事業を統合して実施する一部事務組合。 ※群馬県住宅供給公社への入札へ参加を希望する場合は、群馬県へ申請してください。 ※申請に係る個別添付書類については、各団体により取り扱いが異なりますので、必ず、 申請を希望する団体に確認してください。

令和4・5年度の吉岡町が発注する建設工事に関する一般競争入札及び指名競争入札への 入札参加資格の認定を希望する者は、3頁からの手続きに従って申請してください。

#### 申請することができる者

次の4点を満たしていることが必要です。

- (1)建設業法第3条第1項の規定により建設業の許可を受けていること。
- (2)申請日時点で有効かつ、申請受理日時点で有効な建設業法第27条の29第1項による 総合評定値の通知を受けていること。(入札参加資格審査における審査基準日は申請日の 属する月の1日とし、有効な通知が複数ある場合は最新のもので審査を行います。)
- (3)本申請で求める納付すべき税を完納していること
- (4)審査基準日(申請日の属する月の1日)時点で、社会保険(健康保険、厚生年金保険、 雇用保険)に加入していること。(当該保険に加入義務のない者を除く。)

# ※今回の申請で認定された場合であっても、資格の有効期間中において(1) (2)のいず れかの要件を満たさなくなった時点で、入札に参加することはできなくなります。

#### 申請に当たっての注意事項

- (1)基準日 申請日の属する月の1日です。
- (2)申請にあたっては、本しおり及び「建設工事入札参加資格申請入力の手引き(令和4・ 5年度随時申請)」を熟読のうえ、項目の申請漏れや誤り等のないように十分に注意して ください。
- (3)申請及び添付書類等に虚偽の事項を記載し、入札参加資格の認定を受けた者はその資格 を取り消します。
- (4)法人が申請する場合には、申請の単位は法人単位となります。受任者(営業所・支社等) 単位での申請は受け付けません。

入札、契約について、営業所、支社等に委任することができますが、委任できるのは、 建設業法上、営業所登録されている営業所のみです。システム内の「営業所情報登録」にお いて委任先となる営業所、支社等を登録したうえで「申請先自治体別営業所選択」において、 委任先の状況を登録してください。

なお、委任する場合は、入札参加を希望する団体へ別途委任状を送付してください。

(5)例外(合併、事業譲渡など)を除き、入札参加資格者名簿の有効期間中は、入札参加資 格審査を一度受けた業種について、原則として、新たな経営事項審査結果及び主観数値の 取得に伴う再申請は行えないものとし、資格認定日から令和5年度末までの間、経審点や 格付けの変更は行いません。

このことを踏まえ、定期申請で適確な申請を行ってください。

#### 定期申請後の再申請等における留意事項

次のような再申請は、不公平とならないよう、下記のとおり対応します。

- (1)定期申請時に、完成工事高を一式工事や関連の専門工事に合算した業種を、業種追加申 請受付期間に追加申請した場合
	- ※ 業種追加は認定しますが、合算先の一式工事、専門工事、及び合算元の専門工事につ いて、定期申請時と業種追加申請時のそれぞれの審査基準日に有効な経営事項審査結 果を比較して、低い方の審査結果を採用し、格付けを行います。
- (2)申請により入札参加資格者名簿から自社を全て削除し、資格再取得のために随時新規申 請を行った場合
	- ※ 定期申請時と同じ経営事項審査結果を採用して格付けを行います。同時に業種追加し ようとした場合は、当該業種を不認定とします。業種の追加は、正規の申請受付期間 に申請してください。
- (3)定期申請時に認定を受けた業種の一部を入札参加資格者名簿から一旦削除し、正規の申 請受付期間に改めて業種追加申請した場合
	- ※ 業種追加は認定しますが、定期申請時と同じ経営事項審査結果等を採用して格付けを 行います。
- (4)その他

上記の場合以外でも、不公平が生じる申請が行われた場合は、格付けが上がる対応は行 いません。

# 1 申請に当たって

#### (1)申請の方法

インターネットを利用し、ぐんま電子入札共同システムポータルサイトにアクセスし、「競 争入札参加資格申請受付システム」から、電子申請を行い、添付書類を郵送していただきます。 申請に当たり、ICカード、カードリーダーは必要ありません。 (ぐんま電子入札共同システムポータルサイト:

https://portal.g-cals.e-gunma.lg.jp/portal/)

## ぐんま電子入札共同システムを利用するための機器等

インターネットを利用し申請していただくため、パソコン・ネットワーク環境等を準備し ていただく必要があります。以下は推奨仕様です。

(詳細は、https://portal.g-cals.e-gunma.lg.jp/portal/setup.html をご覧ください)

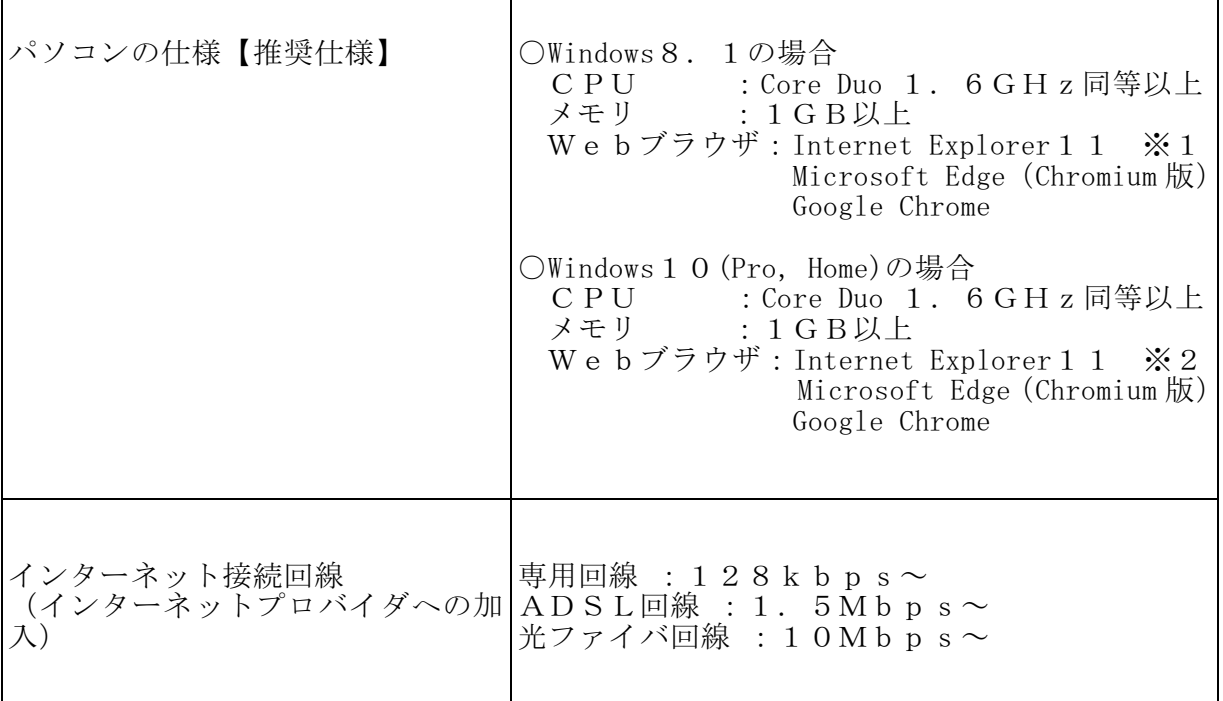

※1 Windows 8.1と Internet Explorer 11の組み合わせで利用できるのは、令和5年1 月10日までです。

※2 Windows 10 と Internet Explorer 11 の組み合わせで利用できるのは、令和4年6月 15日までです。

#### (2)受付期間

令和4年4月1日(金)から(土・日・祝日・年末年始等は除く)まで 【問い合せ受付時間】9:00~17:00(12:00~13:00を除く) 【システム稼働時間】9:00~20:00

※ 必ず上記期間内に、次頁以降で説明する「本登録」を完了させ、「共通添付書類」及び 「個別添付書類」を提出してください。なお、添付書類が到着次第、順次審査を開始し ます。受付期間の終了直前に申請が集中しますので、受付期間が始まり次第申請を行っ てください。 申請は、「インターネットでの申請」 、「添付書類の郵送」が行われ、さらに、添付書 類が到達することで有効となります。「添付書類の郵送」の際は、「インターネットで <u>申請は、「インターネットでの申請」、「添付書類の郵送」が行われ、さらに、添付書</u><br><u>類が到達することで有効となります。「添付書類の郵送」の際は、「インターネットで</u><br><u>の申請」後に印刷できる「添付書類送</u>付票」を同封していただく必要があるので、注意 してください。

# (3) 資格の有効期間

資格認定日~令和6年3月31日まで

<sup>※ 5</sup> 頁で説明する「申請受理通知」が15日までにメールで送信され、かつ個別添付書類が 15日までに到着し不備がない場合、送信された月の翌月1日が認定予定日になります。

#### (4)審査の結果

入札参加資格の認定通知は、申請時に登録していただいたメールアドレスあてに認定日に 送信されます。

※ 紙の認定通知は発行されません。

- ※ 認定内容は、「ぐんま電子入札共同システムポータルサイト」にアクセスし、「入札情 報公開システム」から確認することができます。
- (5)登録情報の公開

入札参加資格が認定された方の名簿は、インターネット上で公開しますので、あらかじめ ご了承ください。なお公開される情報は、以下のとおりです。

- 1.本社又は委任先営業所の基本情報(商号又は名称/法人番号・代表者氏名・郵便番号 所在地・電話番号)
- 2.工種
- 3.格付等級
- 4.客観数値、主観数値及び総合数値

### (6) 問い合わせ先

この申請に関し不明な点等がありましたら下記までお問い合わせください。

- ・入札参加資格審査に関して 群馬県県土整備部建設企画課建設業係(TEL 027-226-3520・3522・3524)
- ・電子申請の方法、共通添付書類に関して ヘルプデスク(TEL 0120-511-306)【フリーダイヤル】
- ・吉岡町の個別添付書類に関して 吉岡町企画財政課財政室 (TEL 0279-26-2236)
- ・吉岡町以外の団体へ入札参加資格審査申請をしたときの個別添付資料に関しては、各団体 へ直接お問い合わせください。
- ※ ご利用の際は、こちら https://portal.g-cals.e-gunma.lg.jp/portal/inquirv.html もご覧ください。

# 2 申請の手順

#### (1)申請の単位

申請は、法人(個人)単位です。支社・支店・営業所・事業部門等の間で事前に調整を行 って、二重申請とならないように注意してください。

#### (2)申請の流れ

.<br>申請に当たっては、次の順序で手続を進めてください。

申請を行う際は、別に用意する「建設工事競争入札参加資格申請入力の手引き(令和4・ 5年度随時申請)」をご覧いただき、入力間違いがないよう気を付けてください。

①入札参加資格申請を初めて行う業者の方及び平成19年度以前に入札参加資格の認定 があった業者の方

→【新規申請業者の手続き】・・・「1 予備登録を行う」からの作業となります。

②平成20~令和3年度の入札参加資格の認定を受けていた業者の方

→【新規申請業者の手続き】・・・「2 本登録を行う」からの作業となります。

1 予備登録を行う

「競争入札参加資格申請受付システム」の「予備登録」から登録をしてください。 →入力していただいたメールアドレスあてに「ID・パスワード通知」メールが送信 されます。 ※ 予備登録時点では申請業者の方が入力をしてください。

2 本登録を行う

「競争入札参加資格申請受付システム」の「ログイン」から申請してください。 申請に当たっては、受付番号・ユーザID・入札参加資格申請用パスワードを使用し ます。

- ※ パスワードの有効期限は6カ月となっていますので、有効期限が到来すると、パ スワードの変更を求められます。
- ※ パスワードが不明な方や紛失した方は、システム上から「ID・パスワード再発行 依頼」の手続を行ってください。その際は、システムに登録済みの受付番号又は 業者番号、担当者メールアドレスが必要です。これらの情報が不明な場合は、「パ スワード再発行申立書」をお送りください。 (様式はこちらから

<https://portal.g-cals.e-gunma.lg.jp/portal/Download/password-reissue.doc> ダウンロードできます。) →本登録が完了すると、申請時に登録したメールアドレスあてに協議会から「申請

完了通知・共通(個別)添付書類送付依頼」メールが送信されます。

3 添付書類を郵送する

本登録申請が完了しましたら、添付書類を郵送してください。 添付書類には「共通添付書類」と「個別添付書類」があります。 添付書類は期限までに到着するよう速やかに郵送してください。 ※ 郵送する添付書類については、「3 添付書類について」をご覧ください。

- ※ 申請内容等に誤りがあった場合などには、お問い合わせをすることがありますの で、必ず添付書類の控えを保管しておいてください。
- 4 本登録の内容の審査(※協議会が行う作業です)

本登録された内容と、添付書類の内容などを協議会が審査します。添付書類に不足が なく、申請の内容と添付書類の内容に不一致がない場合は、申請を受理します。

- →協議会が申請の受理を行うと、申請時に登録いただいたメールアドレスあてに協議会 から「申請受理通知」メールが送信されます。
- →添付書類に不足があった場合、申請内容と添付書類の内容に不一致があった場合は、 申請の受理を保留します。申請の受理が保留された場合は、申請時に登録いただいた メールアドレスあてに協議会から「修正指示通知」メールが送信されますので、不足 する書類の送付又は申請内容の修正を行ってください。
- 5 入札参加資格申請の認定(※各団体が行う作業です) 申請の受理が完了すると、申請のデータが各団体に送信されます。申請の内容を各団 体において確認し、入札参加資格の認定作業を行います。 →入札参加資格の認定作業が完了すると、申請時に登録いただいたメールアドレスあて に各団体から「資格審査結果通知」メールが送信されます。
	- ※ 紙の認定通知は発行されません。

# 3 添付書類について

#### (1) 添付書類の提出方法等

添付書類は共通添付書類と個別添付書類の2種類があります。 詳細については、7頁以降をご覧ください。

#### <共通添付書類>

共通添付書類とは、各団体が共通で必要としている書類です。 複数の団体に申請しても、書類の提出は1部だけで結構です。

1 提出時期

本登録完了後に提出してください。

2 提出に当たって

証明書等の原本以外の全ての書類をA4サイズにし、送付票に記載された順に並べ 左上一カ所をホチキス等で留めてください。

3 送 付 先

〒371-8570 群馬県前橋市大手町1-1-1 群馬県県土整備部建設企画課内 群馬県 CALS/EC 市町村推進協議会 あて

※ 郵送の際には、収受のトラブルを未然に防ぐため、必ず簡易書留で送付してくだ さい。<br>なお、 なお、受付窓口はありませんので、持参されても受け付けることはできません。

#### <個別添付書類>

個別添付書類とは、各団体が個別に必要としている書類で、送付先は各団体となります。 以下は、吉岡町の個別添付書類についての説明ですので、町以外の個別添付書類について は、各団体へ直接ご確認ください。

1 吉岡町の個別添付書類

(3)吉岡町の個別添付書類(11頁以降)をご覧ください。

#### 2 提出時期

提出時期:本登録完了後に提出してください。

3 提出に当たって

証明書等の原本以外の全ての書類をA4サイズにし、ホチキス留めはしないでくださ い。

#### 4 送 付 先

〒370-3692 群馬県北群馬郡吉岡町大字下野田560 吉岡町企画財政課財政室 あて

※ 郵送の際には、収受のトラブルを未然に防ぐため、必ず簡易書留で送付してくだ さい。

# なお、受付窓口はありませんので、持参されても受け付けることはできません。

<その他>

提出された申請書類(切手も含む)は返却できませんので、提出される際はお間違えのな いようご注意ください。

「ぐんま電子入札共同システムポータルサイト」内にも添付書類に関する詳細な情報が掲 載されていますので、ご確認ください。

([https://portal.g-cals.e-gunma.lg.jp/portal/Application/zuiji\\_04.html\)](https://portal.g-cals.e-gunma.lg.jp/portal/Application/teiki_30.html)

<u>(2)共通添付書類について</u>

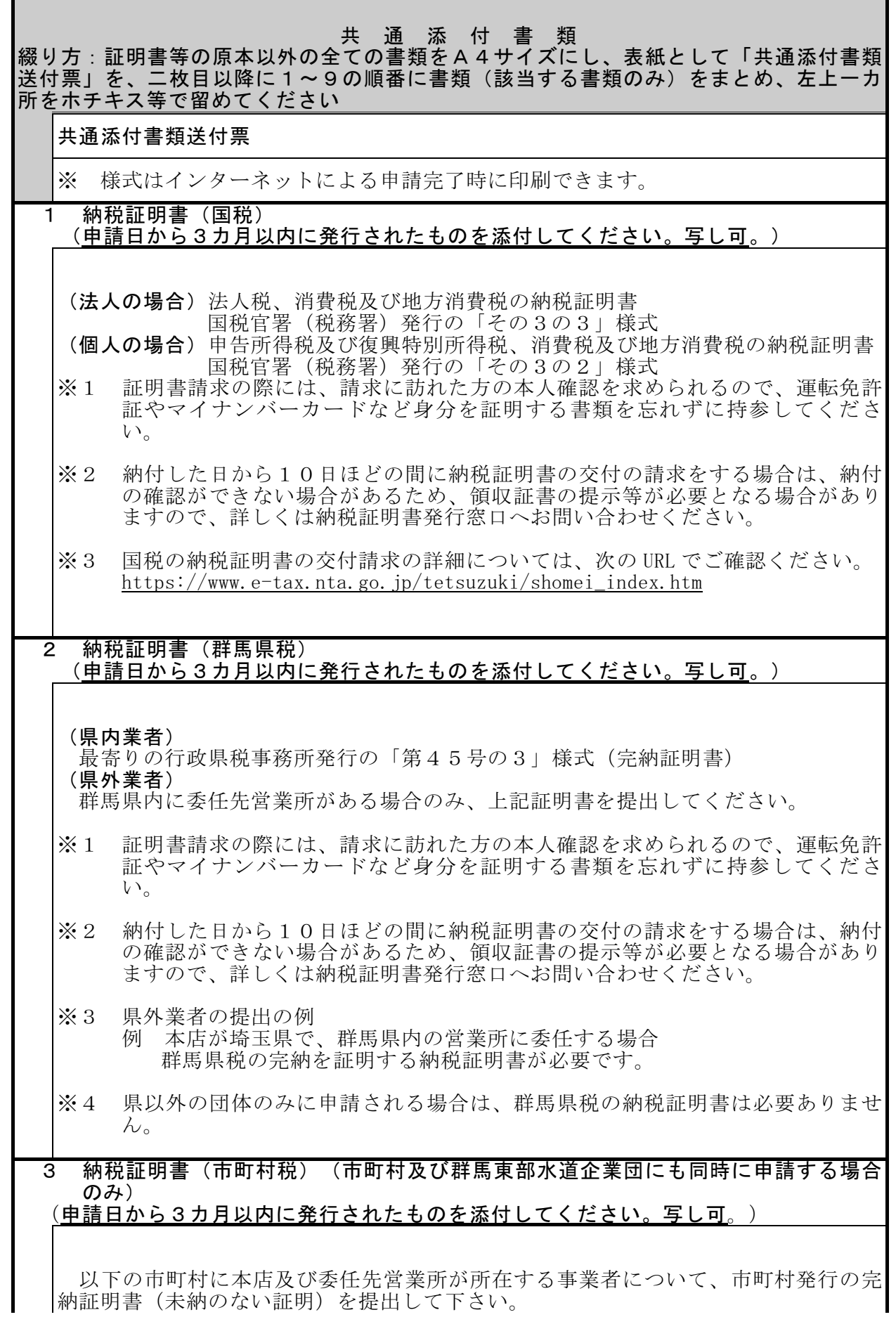

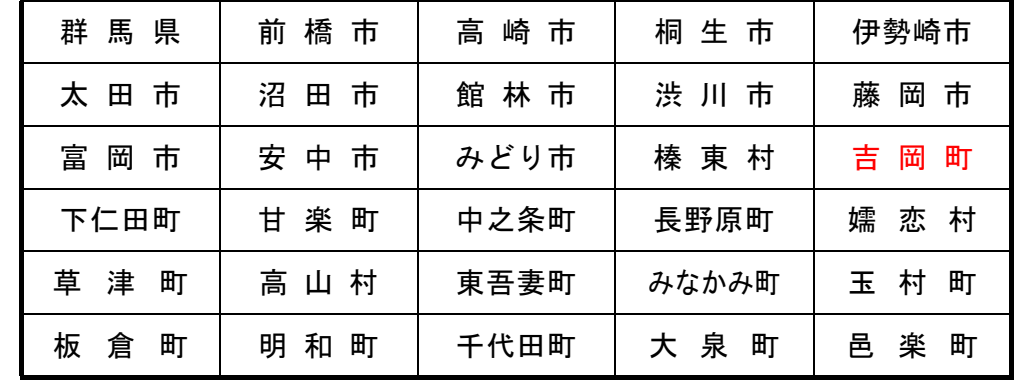

※1 市町村において完納証明が発行できない場合は、以下の税目に対する滞納がな いことを証明する納税証明書を直近1カ年分提出してください。

○法人の場合:固定資産税、市町村県民税(特別徴収分)、軽自動車税、法人市民税 ○個人の場合:固定資産税、市町村県民税、軽自動車税、国民健康保険税

※2 証明書請求の際には、請求に訪れた方の本人確認を求められるので、運転免許 証やマイナンバーカードなど身分を証明する書類を忘れずに持参してくださ い。

※3 納付した日から10日ほどの間に納税証明書の交付の請求をする場合は、納 付の確認ができない場合があるため、領収証書の提示等が必要となる場合があ りますので、詳しくは納税証明書発行窓口へお問い合わせください。

- ※4 提出の例
	- 例1 本店が群馬県前橋市で委任先営業所がない場合<br>- 前橋市税の完納を証明する納税証明書が必要です。<br>例2 本店が埼玉県さいたま市で、群馬県前橋市に所在する営業所に委任する
		-
	- 「新橋市税の完納を証明する納税証明書が必要です。<br>例3 本店が群馬県高崎市で、群馬県太田市に所在する営業所に委任する場合<br>高崎市税と、太田市税の完納を証明する納税証明書が必要です。 例4 本店が群馬県利根郡昭和村で委任先営業所がない場合
		- 市町村税の納税証明書は必要ありません。
- ※5 群馬県のみに申請される場合は、市町村税の納税証明書は必要ありません。

※6 課税実績がない場合は、課税実績がないことを証明する納税証明書を提出して ください。自治体によっては、課税実績がない場合にも完納証明書が発行され る場合や、非課税証明書等の名称で、課税がない証明書を発行している場合が あります。 課税がないことを証明する証明書が発行できない場合は、法人等設立届出書を 提出してください。

# 4 登記事項証明書(法人の場合のみ) (申請日から3カ月以内に発行されたものを添付してください。写し可。)

「現在事項全部証明書」又は「履歴事項全部証明書」のいずれかを提出してください。 ※ 法務局が発行したものを添付してください。

# 5 身分証明書(個人の場合のみ) (申請日から3カ月以内に発行されたものを添付してください。写し可。)

※ 本籍のある市区町村が発行したものを添付してください。 (自動車運転免許証やパスポート、マイナンバーカード等のことではありません。) 6 障害者雇用状況報告書(写) (該当する場合のみ、提出してください。)

※1 審査基準日(申請日の属する月の1日)の直前の6月1日時点において、「障 害者の雇用の促進等に関する法律施行規則第8条」に定める報告義務のある方 (詳細は管轄の公共職業安定所(ハローワーク)に確認してください。)は、 ハローワークの受付印が押印された、障害者雇用状況報告書の写しを提出して ください。 なお、電子申請により報告した場合は、当該報告書と「提出完了画面」を印刷 したものを提出してください。申請完了時に上記画面を印刷していない場合は、 申請案件一覧から「申請案件状況」画面を印刷したものを提出してください。 ※2 審査基準日(申請日の属する月の1日)の直前の6月1日時点において、※1 の報告義務のない方で障害者を1人以上雇用している場合は、雇用している方 の身体障害者手帳等の写しの他に常勤性を確認する資料(健康保険被保険者証 (写)等)を提出してください。

# 7 営業所一覧表

- ※1 審査基準日(申請日の属する月の1日)時点の状況で提出してください。
- ※2 建設業許可申請書 営業所一覧表 (様式第1号 別紙2) や変更届出書 (様式第 22号の2 第2面)など、許可権者に提出した副本(写し)を提出してくださ い。
- ※3 許可権者の受付印が押された表紙の写しも添付してください。

# 8 行政書士委任通知書 (入札参加資格申請手続きを行政書士に委任する場合のみ提出してください。)

- ※1 様式は次の URL からダウンロードできます。様式を必ず使用してください。 <https://portal.g-cals.e-gunma.lg.jp/portal/Download/index.html>
- 9 適切な保険等への加入を証明する資料の写し(該当する業者のみ提出)
	- ※1 適切な保険(社会保険等)に加入すべきところ、審査基準日(申請日の属する 月の1日)時点で有効な経営事項審査結果通知書上では未加入だが、申請日前 に加入済か適用除外となった場合のみ、保険等加入状況の確認資料等の提出が 必要となります。
	- ※2 ※1にある保険加入状況の確認資料とは、保険料の納入等に係る領収書又は納 入証明書の写し、労働保険概算書の写しなど、建設業許可申請手続の際に提出 する保険等加入状況の確認資料と同じものです。加入状況を証明する必要があ るもののみ提出します。

以下の書類は郵送ではありません。 電子ファイルで作成し、本登録の際にシステム内で指定の場所に添付してください。 (詳しくはぐんま電子入札共同システムポータルサイトに掲載している「建設工事競争入 札参加資格申請入力の手引き(令和4・5年度随時申請)」を御覧ください。)

10 工事経歴書

- ※1 審査基準日(申請日の属する月の1日)時点で有効な経営事項審査結果を受け た際の工事経歴書を添付してください。
- ※2 様式は建設業法施行規則 [様式第2号]です。
- ※3 作成方法は経営事項審査における作成方法と同じです(経営事項審査用に提出 したものと同じもので結構です)。
- ※4 直前2期分を添付してください。実績がない場合でも「実績なし」で作成し添 付してください。
- ※5 様式は次の URL からダウンロードできます。 <https://portal.g-cals.e-gunma.lg.jp/portal/Download/index.html>

## 11 技術職員名簿

- ※1 審査基準日(申請日の属する月の1日)時点で有効な経営事項審査結果を受け た際の技術職員名簿を添付してください。
- ※2 様式は建設業法施行規則[様式第25号の11別紙2]です。
- ※3 作成方法は経営事項審査における作成方法と同じです(経営事項審査用に提出 したものと同じもので結構です)。
- ※4 様式は次の URL からダウンロードできます。 https://portal.g-cals.e-gunma.lg.jp/portal/Download/index.html

(3)個別添付書類について(吉岡町の個別添付書類)

# 個 別 添 付 書 類

◎個別添付書類送付票及び委任状を提出してください。

「個別添付書類送付票」

※ 様式はインターネットによる申請完了時に印刷できます。

委任状

# (県外業者で契約等の権限を代理人に委任する場合のみ提出してください。)

- ※1 様式は任意ですが、町ホームページからもダウンロードできます。
- ※2 本社及び委任先営業所の所在地、商号又は名称、代表者及び受任者の職氏名等 を記載し、代表者及び受任者の印を押印してください。

※3 委任期間は、申請日から令和6年3月31日までとしてください。 綴り方:上から「個別添付書類送付票」、「委任状」の順にまとめて提出して ください。 なお、書類はA4サイズにし、ホチキス留めはしないでください。

# Ⅱ 入札参加資格審査申請事項の変更

吉岡町への入札参加資格審査申請を行った後、申請内容に変更が生じた場合は、「ぐん ま電子入札共同システム」にて登録内容の変更を行ってください。変更した事項の内容に より、書類を提出する必要性が生じる場合があります。その場合は、下の指示に従って、 システムによる変更終了後、速やかに必要書類を提出してください。

#### 1 変更手続きの方法

(1)インターネットを利用し、「ぐんま電子入札共同システムポータルサイト」にアク セスし、「競争入札参加資格申請受付システム」から資格申請データの修正を行います。 なお、変更の受付は令和4年4月1日から開始いたします。 (ぐんま電子入札共同システムポータルサイト:

<https://portal.g-cals.e-gunma.lg.jp/portal/>)

※ 「ぐんま電子入札共同システムポータルサイト」内にも登録内容の変更に関する詳細 な情報が今後掲載されますので、ご確認ください。

## 2 変更事項に係る提出書類

変更した事項の内容により書類の提出が必要となる場合は次のとおりです。 下記以外の変更事項については、書類の提出は不要です。

- (1)本店所在地を変更した場合、代表者を変更した場合又は商号名称が変更になった場合 共通添付書類:登記事項証明書(原本又は写し) 建設業許可変更届出書(様式台二十二号の二 第一面)等で許可行政 庁の受付印が押印されたもの(写し) 納税証明書(群馬県税)(該当がある場合 ※1) 個別添付書類:委任状(該当がある場合 ※2)
	- ※1 納税証明書(完納証明書)を提出する必要があるのは、新たに群馬県に移転した 場合です。
		- 例1:本店が東京都から群馬県に移転した場合、群馬県の納税証明書が必要 例2:本店が東京都○○区から埼玉県××市に移転した場合、納税証明書は不要
		- ※ ぐんま電子入札共同システム共同利用参加団体にも申請している方は、上記と 同様に市町村の納税証明書(完納証明書)が必要となります。
	- ※2 既に契約等の権限を代理人に委任している場合に必要となります。
- (2)委任する営業所の代表者の変更があった場合又は名称が変更になった場合 共通添付書類:建設業許可変更届出書(様式台二十二号の二 第一面)等で許可行政 →〜〜……■〜・〜〜〜…→※へ……■、〜〜〜」→ – – ラジー – ۶・画/ ミ<br>個別添付書類:委任状
- (3)委任する営業所の所在地の変更があった場合又は委任する営業所を追加する場合 共通添付書類:建設業許可変更届出書(様式台二十二号の二 第一面)等で許可行政 庁の受付印が押印されたものの写しを提出してください。 納税証明書(群馬県税)(該当がある場合 ※3) 営業所一覧表 個別添付書類:委任状

- ※3 納税証明書(完納証明書)を提出する必要があるのは、委任先営業所の所在地が 群馬県以外の都道府県から群馬県になった場合(例1)と、新たに追加する委任 先営業所が群馬県に所在するとき(例2)となります。
	- 例1:本店が東京都で委任先営業所を埼玉県から群馬県の営業所に変更した場 合、群馬県税の納税証明書が必要
	- 例2:本店が東京都で新たに群馬県の営業所を委任先営業所とした場合、群馬県 税の納税証明書が必要
	- 例3:本店が東京都で群馬県高崎市の営業所を委任先営業所に指定していて、群

馬県太田市の委任先営業所を新たに追加する場合、群馬県税の納税証明書 は不要

- ※ ぐんま電子入札共同システム共同利用参加団体にも申請している方は、上記と 同様に市町村の納税証明書 (完納証明書) が必要となります。
- (4)関連業者に変更があった場合 共通添付書類:必要ありません 個別添付書類:必要ありません
- (5)建設業の許可区分に変更があった場合 共通添付書類:必要ありません 個別添付書類:必要ありません

#### 3 提出方法等

(1)共通添付書類の提出方法

綴り方は、証明書等の原本以外の書類をA4サイズにし、次の1~2の順序にまとめ、左 上一カ所をホチキス等で留めて、下記宛先に提出してください。

- 
- 1 失**通添付書類送付票**<br>2 変更事項により提出が必要となった共通添付書類
- <共通添付書類の提出先>

〒371-8570 群馬県前橋市大手町1-1-1 群馬県県土整備部建設企画課内 群馬県CALS/EC市町村推進協議会 あて

※ <u>郵送の際には、収受のトラブルを未然に防ぐため、必ず簡易書留で送付してください。</u><br>- なお、受付窓口はありませんので、持参されても受け付けることはできません。

- (2) 個別添付書類の提出方法
	- 変更事項により、個別添付書類の提出が必要となった場合は、下記宛先に提出してください。
	- <個別添付書類の提出先>
		- 〒370-3692 群馬県北群馬郡吉岡町大字下野田560
		- 吉岡町企画財政課財政室 あて
		- ※ 郵送の際には、収受のトラブルを未然に防ぐため、必ず簡易書留で送付してください。 なお、受付窓口はありませんので、持参されても受け付けることはできません。

#### 4 問い合わせ先

- この申請に関し不明な点等がありましたら下記までお問い合わせください。
- ・入札参加資格審査に関して<br>- 群馬県県土整備部建設企画課建設業係(TEL 027−226−3520・3522・3524)
- ・吉岡町の個別添付書類に関して<br>- 吉岡町企画財政課財政室(TEL 0279-26-2236)
- ・電子申請の方法、共通添付書類に関して<br>ヘルプデスク (TEL 0120-511-306)【フリーダイヤル】
- ・吉岡町以外の団体へ入札参加資格審査申請をしたときの個別添付資料に関しては、各団体 へ直接お問い合わせください。
- ※ ご利用の際は、こちら<https://portal.g-cals.e-gunma.lg.jp/portal/inquiry.html> もご覧ください。